## *Microsoft Teams – Welche Aufgaben hat mein Kind schon erledigt? (Für Android)*

Die gestellten und erledigten Aufgaben sind über das Hauptmenü (rot) einsehbar.

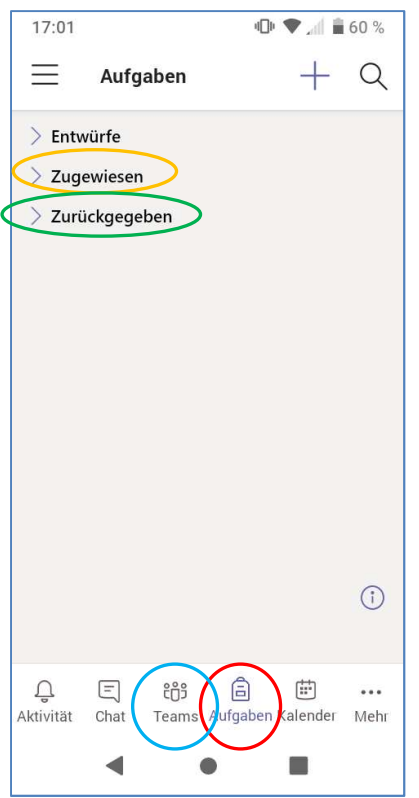

Unter dem Punkt "Zugewiesen" (gelb) finden Sie die gestellten Aufgaben aller Fächer. Diese Aufgaben hat ihr Kind noch nicht an die Lehrperson abgeschickt.

(Häufiger Fehler: Oft werden die Aufgaben zwar erledigt und sogar hochgeladen, aber nicht per Knopfdruck abgeschickt.)

Bereits an die Lehrperson abgeschickte Aufgaben finden Sie unter "Zurückgegeben" (grün).

(Der Punkt "Entwürfe" entfällt bei den meisten Schülerinnen und Schülern.)

Über das Hauptmenü genlangen Sie auch zu jedem einzelnen Unterrichtsfach *(=Team)* (oben, blau).

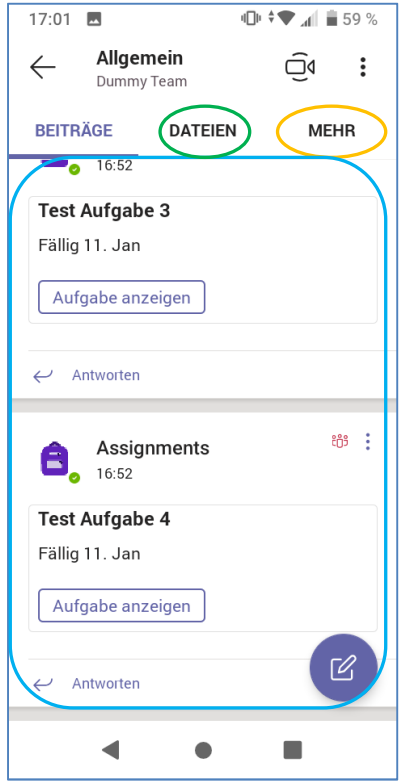

In einem Team können zum jeweiligen Fach manchmal auch andere interessante Inhalte geteilt werden.

Neben Aufgaben ("Mehr"-> "Aufgaben", gelb) im jeweiligen Fach finden Sie im Hauptfenster (blau) Ankündigungen von Videokonferenzen, häufig Termine und Themen von Klassenarbeiten, allgemeine Hinweise zum Fach sowie ergänzendes Unterrichtsmaterial ("Dateien", grün).

Eine Beispielhafte Übersicht im Aufgabenfenster:

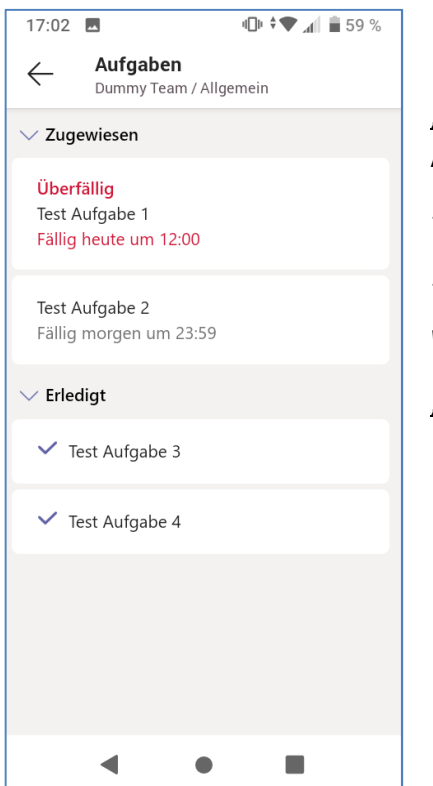

"Zugewiesen": Noch nicht an die Lehrperson abgeschickte Aufgaben. Die Deadline ("Fällig") wird angezeigt.

*Test Aufgabe 1 ist überfällig. Sie wird rot markiert.*

*Test Aufgabe 2 ist noch nicht an die Lehrperson abgeschickt worden. Die Deadline ist noch nicht abgelaufen.* 

"Erledigt": Bereits an die Lehrperson abgeschickte Aufgaben.

Durch Anklicken jeder Aufgaben erhalten Sie weitere Informationen, z.B. Details zur Aufgabenstellung oder ob eine abgeschickte Aufgabe schon nachgesehen (evtl. bewertet) wurde.

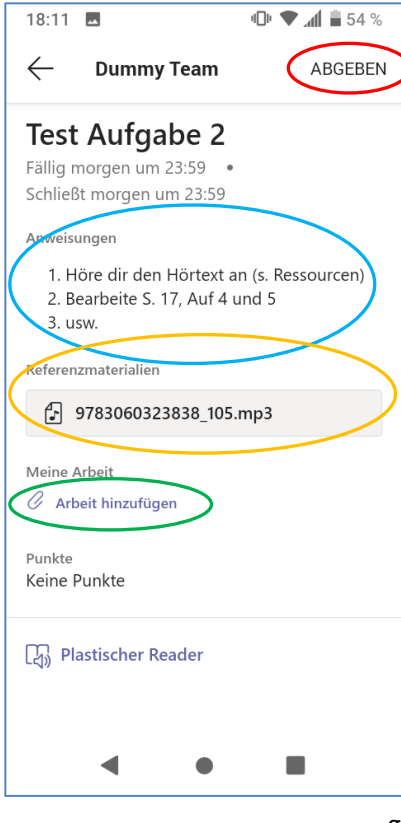

Aufgaben können in Etappen bearbeitet werden. Bereits hochgeladenes Material bleibt gespeichert, selbst wenn der Abgeben-Knopf (rot) nicht gleich gedrückt wird. Trotzdem am Ende nicht vergessen!

Unter "Anweisungen" (blau) sind die Arbeitsaufträge zu finden.

"Referenzmaterialien" (gelb) sind Unterrichtsmaterial, das ihr Kind nicht in Form eines Buches oder Arbeitsheftes zu Hause hat. Das können Texte, Bilder, Audios oder Videos sein. Sie werden nur dann hinzugefügt, wenn sie zur Bearbeitung einer Aufgabe notwendig sind.

Fotografierte oder getippte Hausaufgaben können unter "Arbeit hinzufügen" (grün) hochgeladen werden. (Der Upload benötigt manchmal mehrere Anläufe.)

Sobald eine abgeschickte Aufgabe von der Lehrperson nachgesehen wurde, wird das im Aufgabenfenster angezeigt. Es gibt nicht für jede Aufgabe Punkte.